# **Τιμολόγηση**

Η Τιμολόγηση είναι διαθέσιμη από το menu: Λογιστήριο → [Τιμολόγηση](https://app.medisign.gr/invoicing).

Με τη διαδικασία αυτή μπορεί να εκδοθεί οποιοδήποτε υποστηριζόμενο παραστατικό. Ξεκινάτε με μία "λευκή απόδειξη" που θα πρέπει να συμπληρώσετε Πελάτη, Υπηρεσία κλπ.

# **Πώς τιμολογούμε ασθενή**

#### **Αρχικά να τονίσουμε ότι:**

Όταν καταχωρείτε μια Επίσκεψη ή Ιατρική πράξη για τον ασθενή σας, μπορείτε να τιμολογήσετε απλά πατώντας το κουμπί "Έκδοση παραστατικού". Δείτε τη σελίδα [Επεξεργασία επίσκεψης ή](https://docs.medisign.gr/manual/encounter/edit) [ιατρικής πράξης](https://docs.medisign.gr/manual/encounter/edit). Αυτός είναι ο πιο **απλός και γρήγορος τρόπος** να εκδώσετε Απόδειξη προς τον ασθενή σας. Ο λόγος είναι ότι το MediSign, γνωρίζοντας τον Πελάτη και την Υπηρεσία που έλαβε, συνθέτει το παραστατικό το οποίο είναι έτοιμο για έκδοση. Φυσικά, μπορείτε να κάνετε αλλαγές αν θέλετε (στις υπηρεσίες, στις τιμές κλπ).

#### **Δείτε το video**

# **Πότε πρέπει να επιλέξετε την Τιμολόγηση από το menu;**

Στις εξής περιπτώσεις:

όταν θέλετε **να τιμολογήσετε πελάτη που δεν είναι ασθενής σας** (πχ Ασφαλιστική εταιρία,

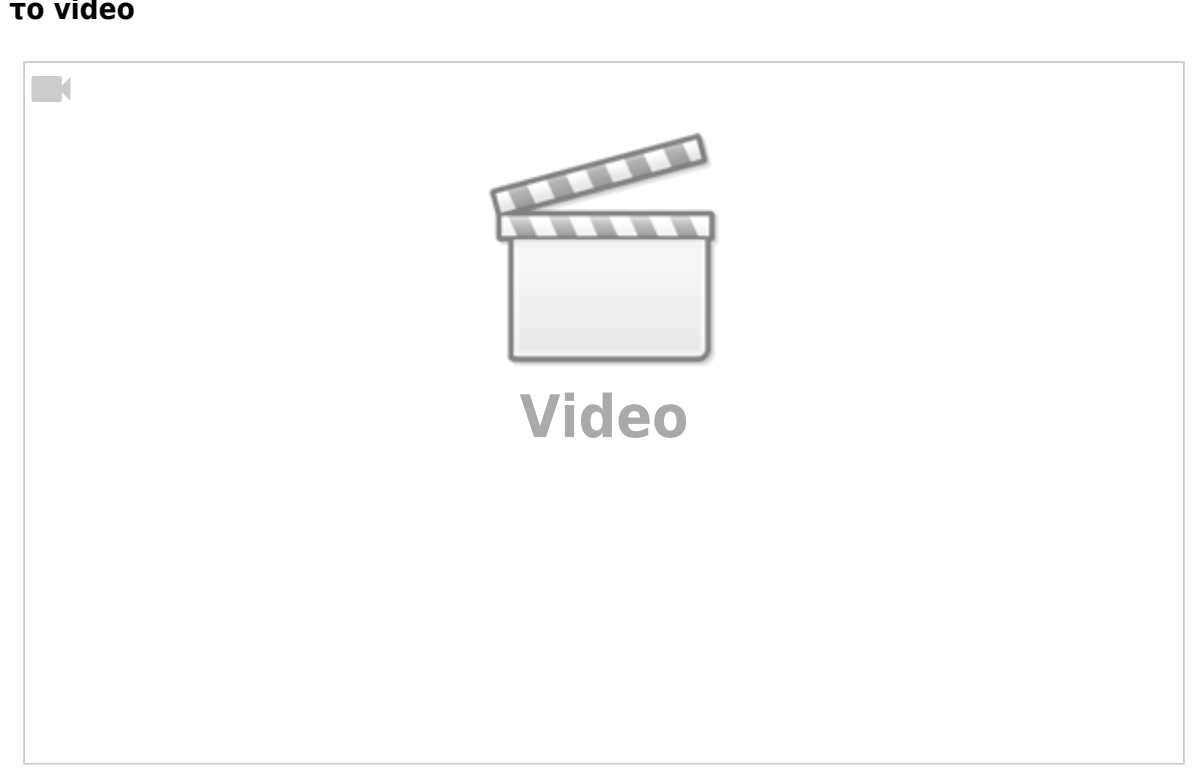

Νοσηλευτικό ίδρυμα κοκ), εκδίδοντας συνήθως Τιμολόγιο και όχι Απόδειξη

όταν θέλετε να διαβιβάσετε **στο myDATA παραστατικά που έχουν ήδη εκδοθεί** (πχ χειρόγραφα)

#### **Δείτε το video**

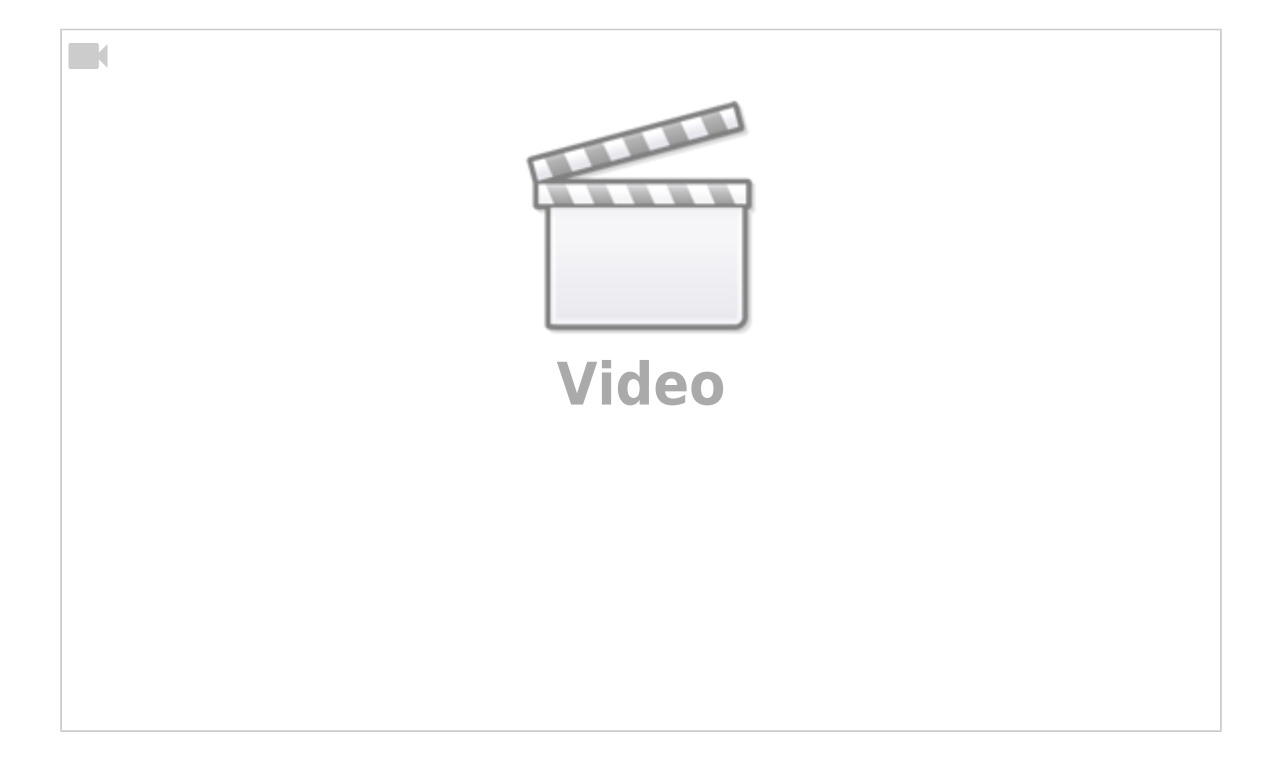

# **Τιμολόγηση βήμα προς βήμα**

- 1. Επιλέξτε το είδος του παραστατικού περισσότερα στη σελίδα [Σειρές παραστατικών](https://docs.medisign.gr/manual/invoice-series)
- 2. Επιλέξτε την ημερομηνία έκδοσης
- 3. Επιλέξτε Πελάτη (ή εισάγετε νέο πελάτη αν δεν υπάρχει ήδη)
- 4. Επιλέξτε τρόπο πληρωμής
- 5. Επιλέξτε την υπηρεσία (μία ή περισσότερες) που τιμολογούνται
- 6. Αν εκδίδετε Τιμολόγιο, πιθανότατα υπάρχουν κρατήσεις (η πιο συχνή Παρακράτηση φόρου 20%). Κάνετε click στο "Κρατήσεις" για να επιλέξετε
- 7. Εκδώστε το Παραστατικό με ταυτόχρονη αποστολή στο myDATA
- 8. Εκδώστε το Παραστατικό χωρίς αποστολή στο myDATA (μπορείτε να το κάνετε σε δεύτερο χρόνο)

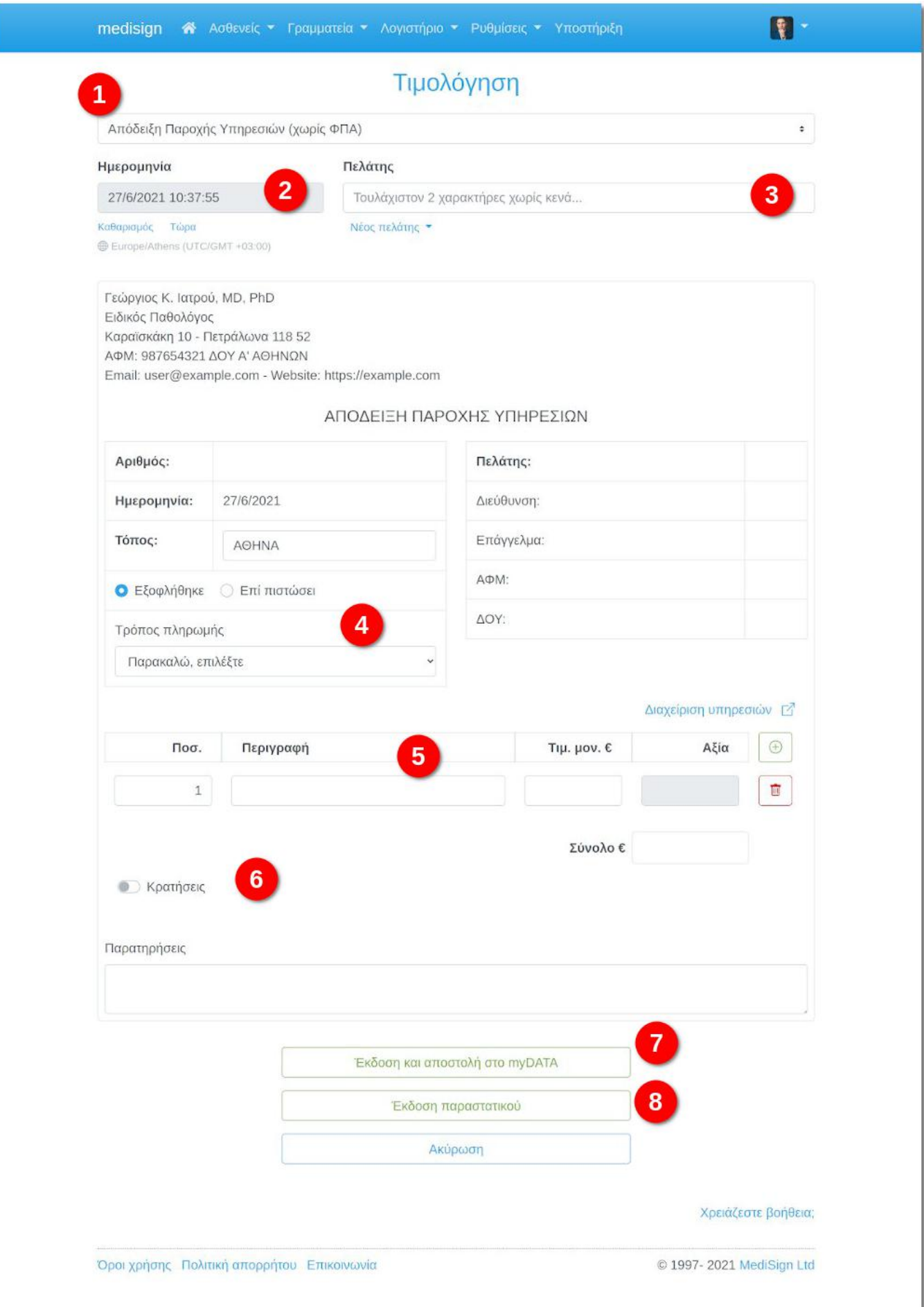

### **Έγκυρες ημερομηνίες**

#### **Κλασικά παραστατικά**

Η ημερομηνία έκδοσης δεν μπορεί να είναι μικρότερη από την πρώτη ημέρα του τρέχοντος έτους.

Ειδικά για το μήνα Ιανουάριο επιτρέπεται έκδοση παραστατικών με ημερομηνία Δεκεμβρίου του προηγούμενου έτους.

Κάθε παραστατικό που εκδίδεται λαμβάνει αυτόματα αρίθμηση και πρέπει να είναι μεταγενέστερο του προηγουμένου (έστω κατά ένα δευτερόλεπτο).

#### **Παραστατικά που έχουν ΗΔΗ ΕΚΔΟΘΕΙ**

Η ημερομηνία έκδοσης δεν μπορεί να είναι μικρότερη από την πρώτη ημέρα ΔΥΟ χρόνια πριν την πρώτη ημέρα του τρέχοντος έτους.

Την αρίθμηση την θέτετε εσείς και τα παραστατικά μπορούν να εισαχθούν με οποιαδήποτε χρονική σειρά.

# **Σχετικά άρθρα**

[Τιμολόγηση ΕΟΠΥΥ](https://docs.medisign.gr/manual/invoicing/eopyy)

From: <https://docs.medisign.gr/>- **docs.medisign.gr**

Permanent link: **<https://docs.medisign.gr/manual/invoicing>**

Last update: **2021/12/30 12:31**

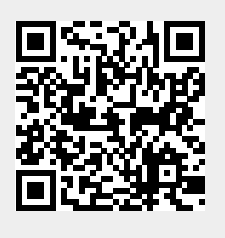